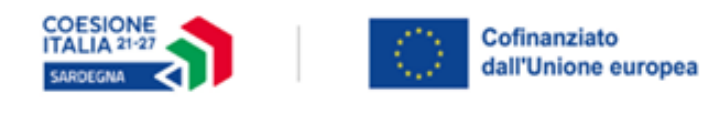

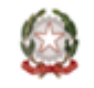

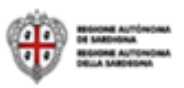

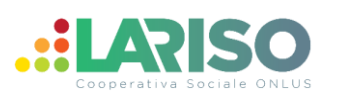

## **ISTRUZIONI PER ISCRIZIONE AL CATALOGHI PERCORSI DI QUALIFICA 2024-2026**

La RAS – Servizio attuazione delle politiche per i cittadini, informa che è stato pubblicato un **COMUNICATO PQ del 06/02/2024** Approvato con la Determinazione n. 5528/64792 del 09/11/2023 avente ad oggetto**: aggiornamento offerta formativa e riapertura termini per la presentazione delle iscrizioni, ed il conseguente invio delle Domande di partecipazione telematica ai (DPT) dalle ore 10.00 del 29 Febbraio 2024**.

Le DPT dovranno essere presentate, esclusivamente per mezzo della procedura informatizzata sul Portale del SIL Sardegna https:[//www.sardegnalavoro.it,](http://www.sardegnalavoro.it/) a partire dalle ore 10.00 del 29.02.2024 seguendo il seguente percorso:

1.Accedere nella homepage del portale [www.sardegnalavoro.it,](http://www.sardegnalavoro.it/) selezionare il link "Accedi/Registrati " e autenticarsi alla propria area riservata.

2. Selezionare il link "Area servizi" posto nel menu di navigazione di sinistra, e poi il link "Formazione"

- 3.Selezionare il link "Cerca Profilo di Qualificazione"
- 4. Selezionare il pulsante "PROCEDI"
- 5. Scelta del percorso formativo:
	- Area Territoriale: Provincia di Nuoro
	- Settore: indicare il settore al quale appartiene il corso prescelto *(ad. Esempio se si sceglie il corso di Tecnico Contabile il settore sarà il 24- Trasversale)*
	- Profilo: indicare il profilo del corso prescelto *(es. 56167 –Tecnico contabile)*
	- Codice Percorso: indicare il codice del percorso prescelto (o DCT) (*Es. 2023RPQ20275062\_003294 che trovate indicato nelle schede della promozione)*

Dopo cliccare su **"cerca", apparirà questa videata:**

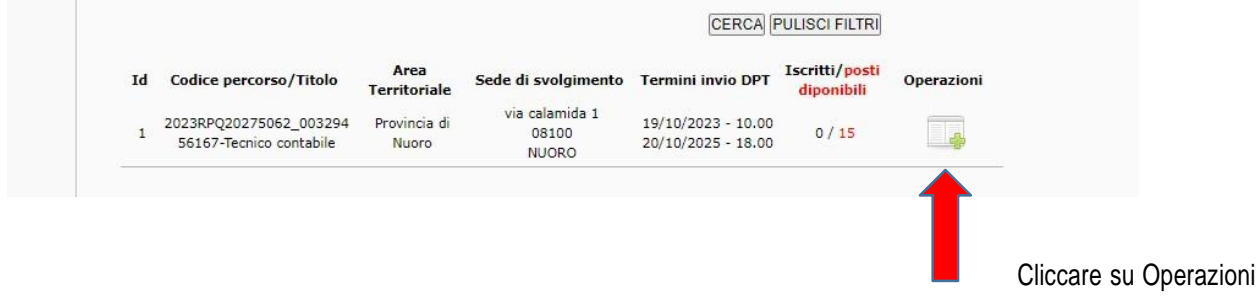

Dopodiché compilare tutti i dati personali richiesti e inviare la Domanda (DPT).